## **Internet Searching**

## Directions:

- 1. Find the answer to each question below by searching the Internet!
- 2. Identify/list the search engine used. (Google, Yahoo!, WolframAlpha, etc...)
  - Each engine can only be used 4 times...choose wisely!
  - WikiAnswers and/or Wikipedia are NOT to be used for results/answers.
- 3. Identify the complete URL. (copy and paste directly from the Browser)
  - This should take me directly to your answer.
- 4. Type down the answer to the question in the results section

## This is NOT a group assisted searching project ©

1. Find a picture of Garth Brooks that is of good quality (larger file size and not a .gif format). Search Engine Used: Bing Images

Search Question/Statement: Garth Brooks high quality .jpg

URL: http://storage.canoe.ca/v1/dynamic\_resize/sws\_path/suns-prod-images/1341424997860\_ORIGINAL.jpg?quality=80&size=650x

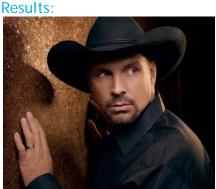

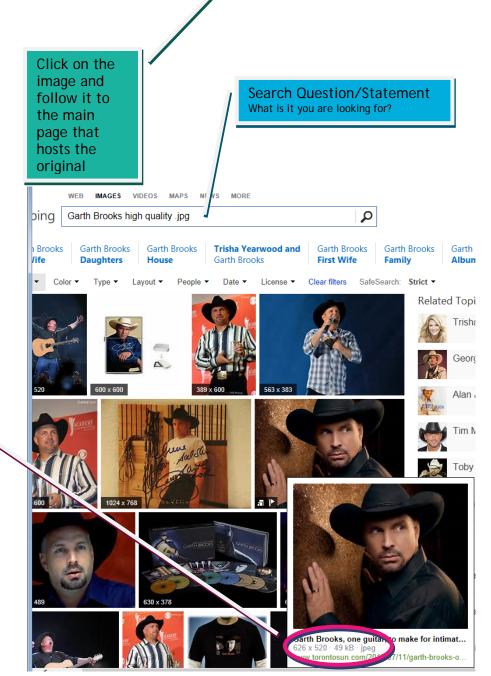

The larger the file size the higher the quality of the image 49kB is a good size file. This area also tells me that it is a jpeg

me that it is a jpeg image.